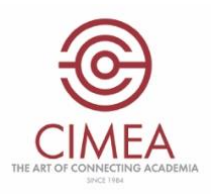

## CIMEA's integration of the DEQAR API in DiploMe

When the credential evaluator fills in the certification comparability on DiploMe, the awarding institution from the country selected can be validated via DEQAR by clicking on the drop-down menu (framed in red in the image below).

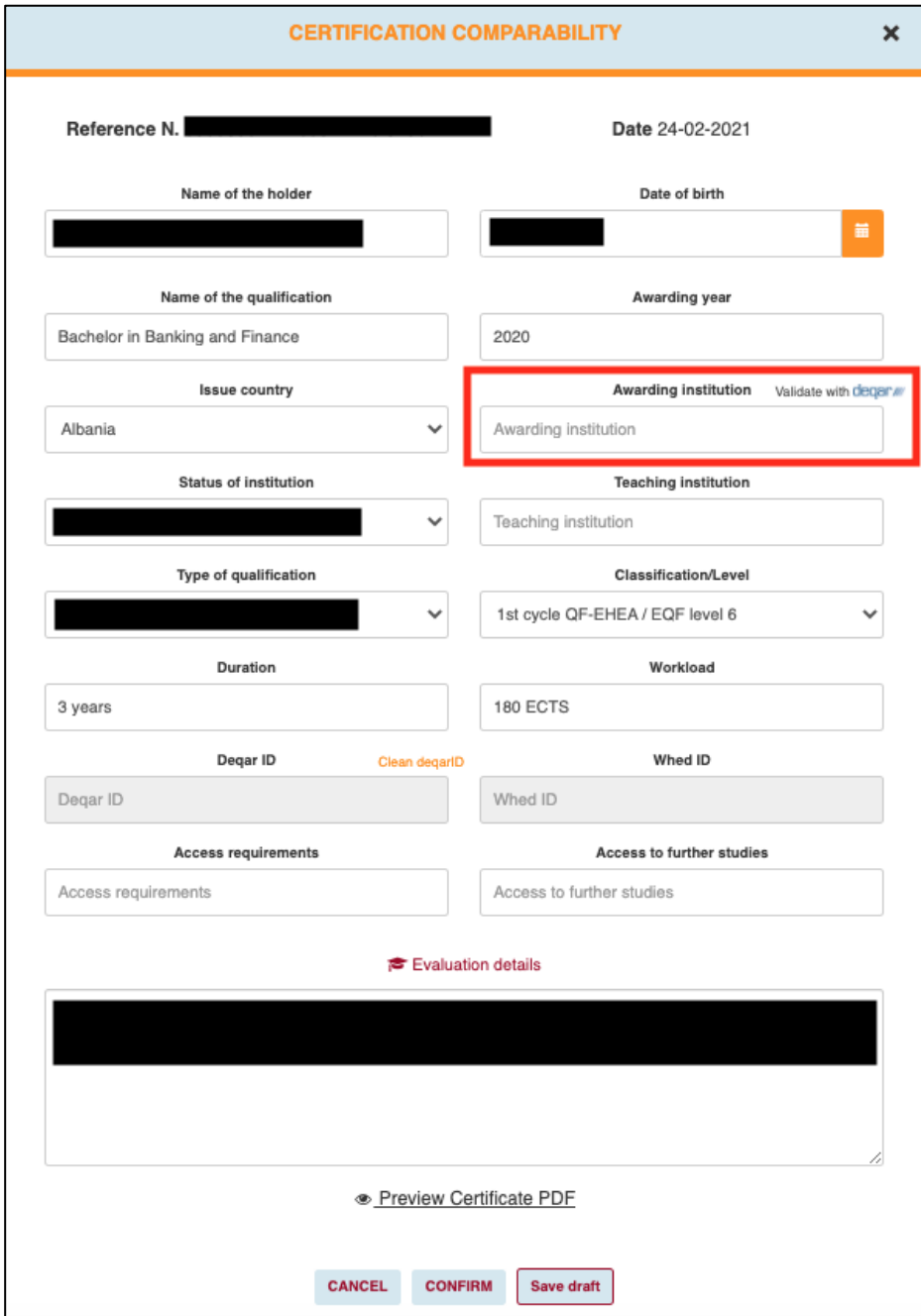

In the drop-down menu, the credential evaluator will find all the country institutions, whose quality assurance reports (for single programmes or for the whole institution) are present in the DEQAR database. If the awarding institution is among them, the credential evaluator selects it and clicks on "Confirm Institute".

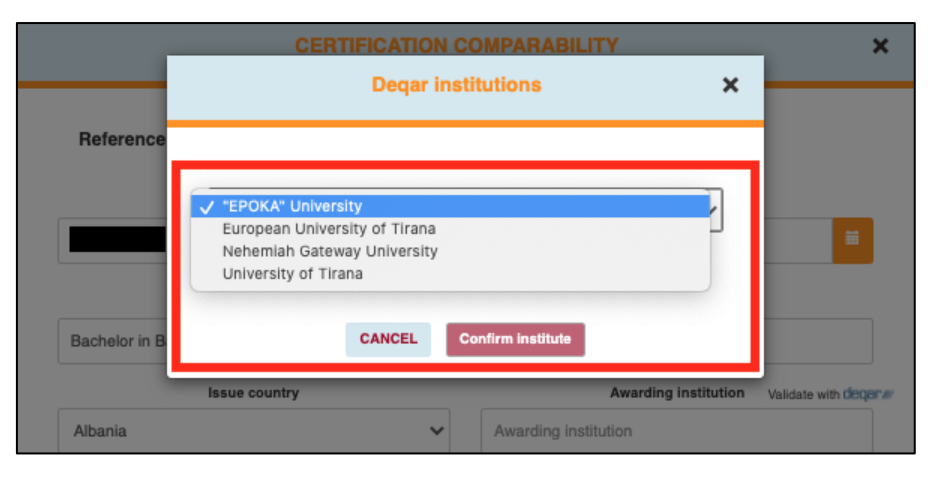

Once the credential evaluator hasselected the awarding institution, automatically the DeqarID of the institution will appear (the credential evaluator can eventually clear the DeqarID).

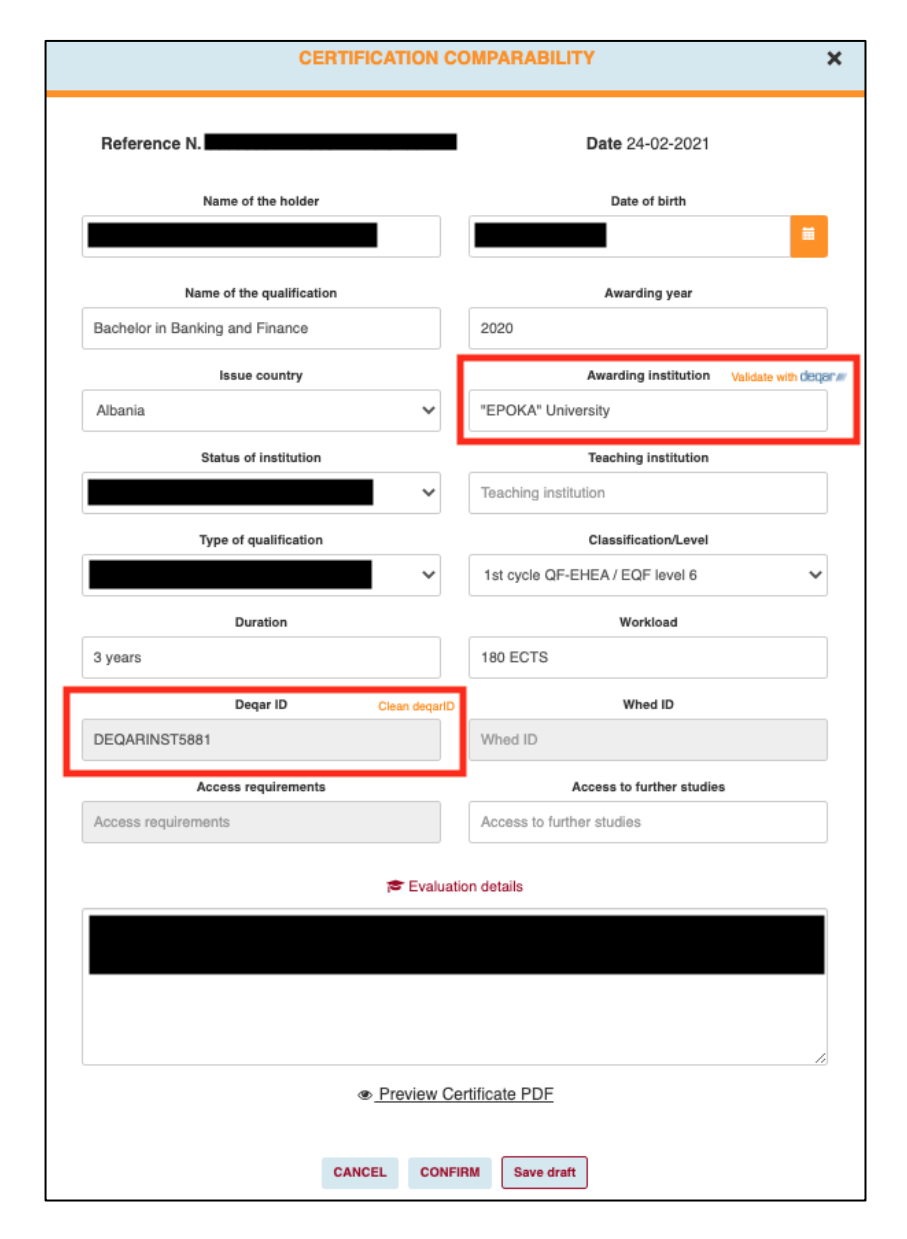

As the credential evaluator confirms the metadata to be included in the final statement of comparability, this can be published. Once published, the statement of comparability will have the DeqarID of the awarding institution, as well as the EQAR logo on the bottom of the page (view image below).

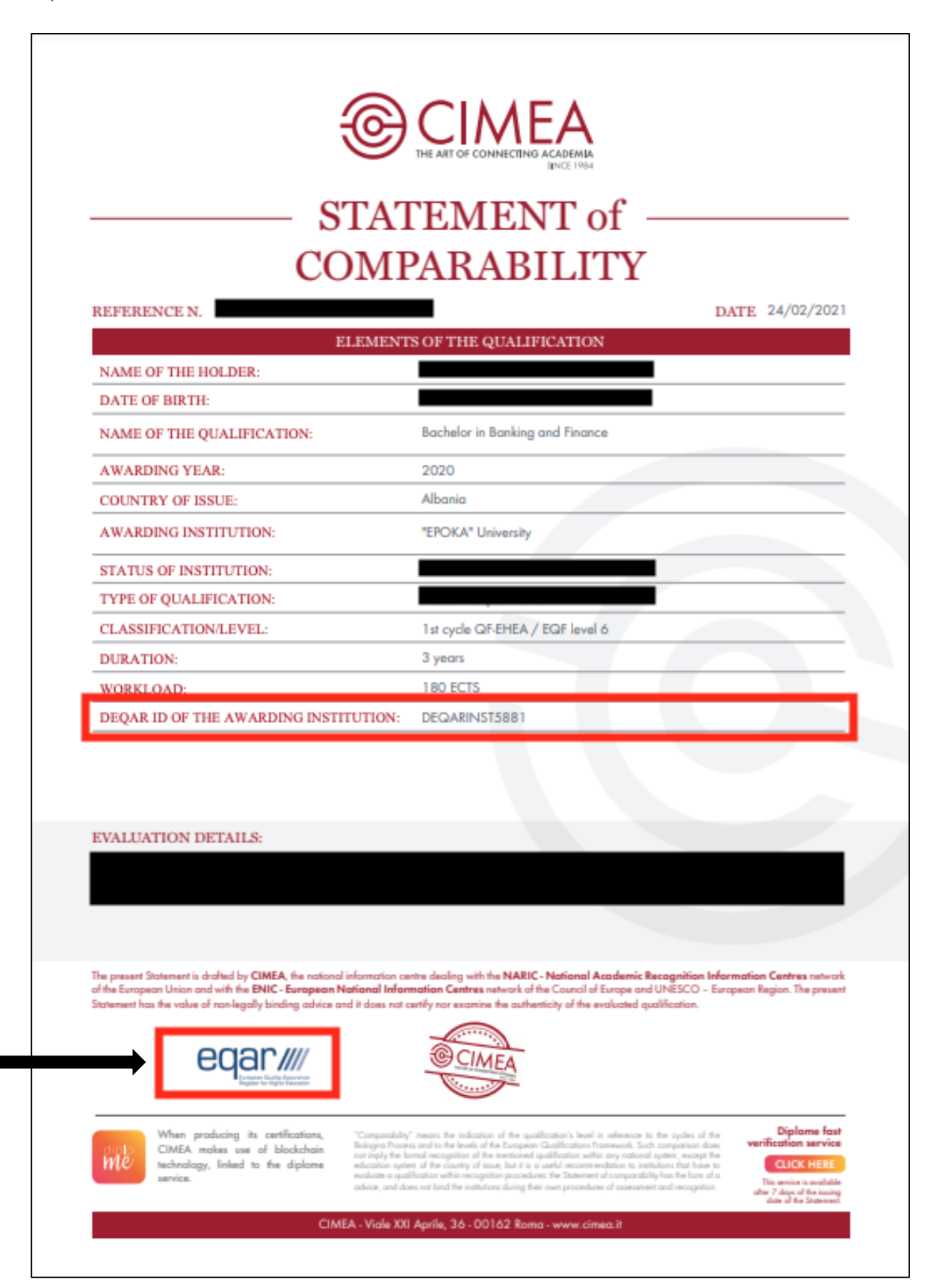